10 Aprile 2024

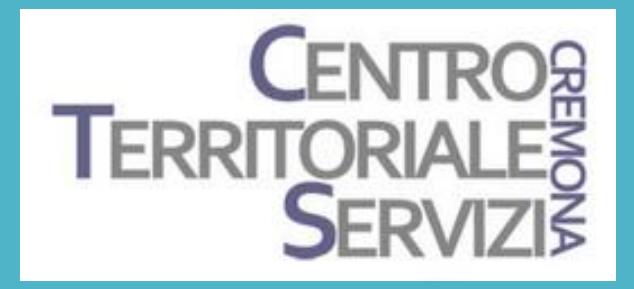

# Esploriamo

## e gli strumenti magici

Docenti

Fiorella Messina mfquinn@srt.com

Elisabetta Rossi elisabetta.rossi@iccastelverde.edu.it

Canva

© FIORELLA MESSINA 2024 VIETATA LA RIPRODUZIONE SENZA IL CONSENSO DELL'AUTORE

Canva

Canva è una piattaforma online che permette di creare e personalizzare materiale grafico di ogni tipo. È anche uno strumento utile per la didattica. Permette infatti ai docenti di creare risorse coinvolgenti a supporto dell'insegnamento e consente agli studenti di costruire materiali in vari formati per dimostrare e condividere quanto hanno appreso.

Esiste una versione base completamente gratuita e una versione PRO a pagamento.

La versione PRO è disponibile gratuitamente da docenti, alunni, scuole e istituzioni scolastiche. Per accedere a Canva per la Scuola basta iscriversi al sito utilizzando il proprio indirizzo email istituzionale o caricare una prova del proprio impiego nel mondo della scuola.

Essendo una piattaforma online, Canva non ha bisogno di installazione e si può utilizzare con vari dispositivi. I materiali creati vengono poi salvati in cloud.

Chi utilizza dispositivi mobili (iOS o Android) dovrà scaricare la app Canva dall'App [Store](https://apps.apple.com/it/app/canva-design-foto-video/id897446215) o da [Google Play.](https://www.canva.com/it_it/scarica/android/)

## Cosa si può creare?

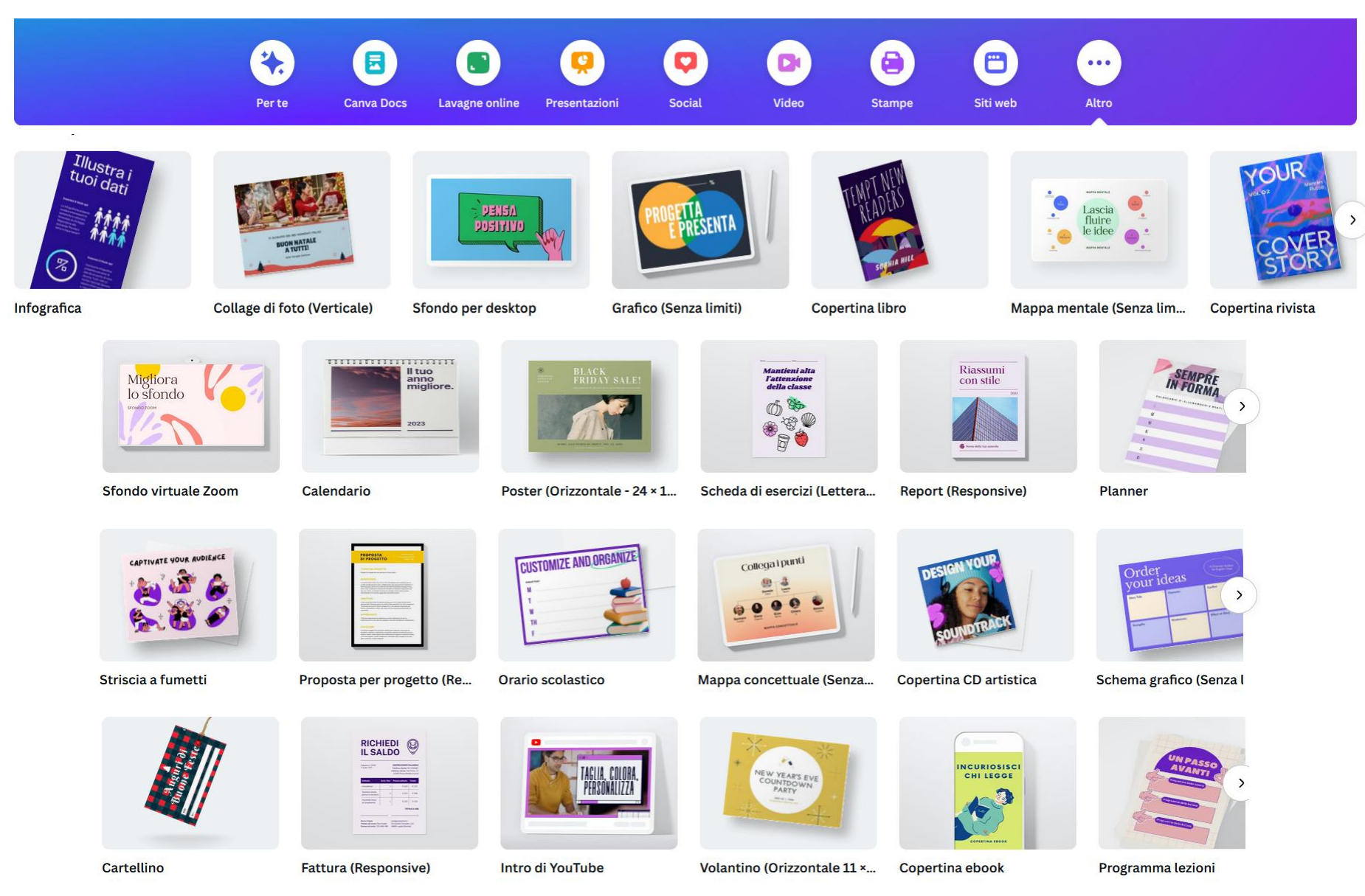

#### …e molto altro!

Gradi di istruzione

Argomento Tipo di risorsa

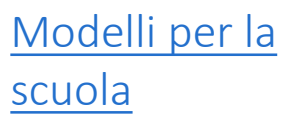

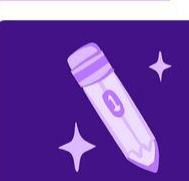

Istruzione prescolastica

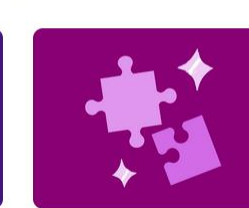

Scuola materna

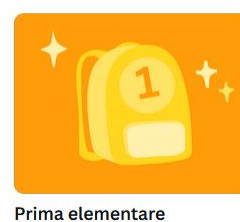

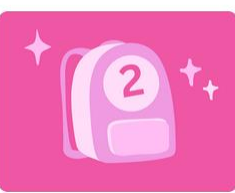

Seconda elementare

Terza elementare

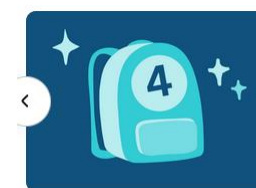

Quarta elementare

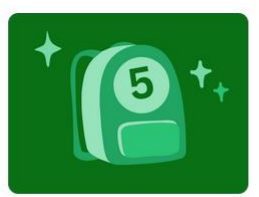

Quinta elementare

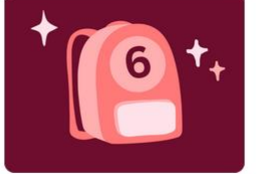

Prima media

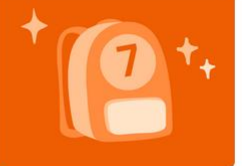

Seconda media

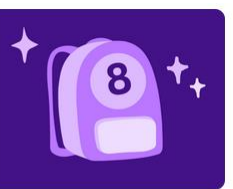

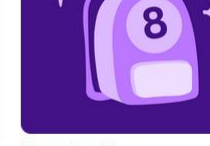

Terza media

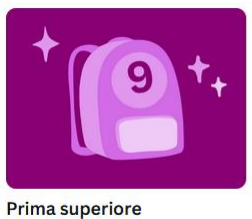

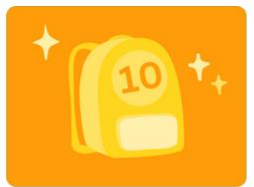

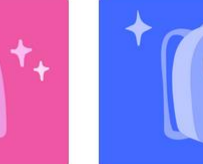

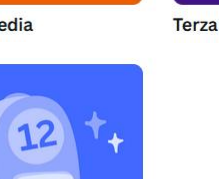

Quarta superiore

Gradi di istruzione

Argomento

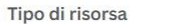

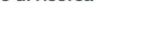

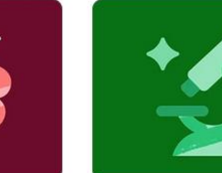

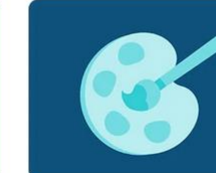

Arti visive

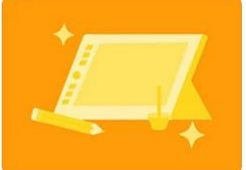

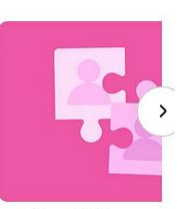

Studi sociali

Gradi di istruzione

nglese

Tipo di risorsa Argomento

Classroom Rules

Presentazioni

Poster

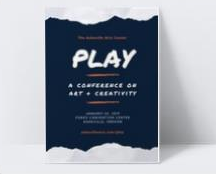

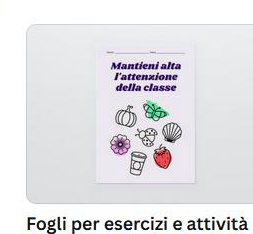

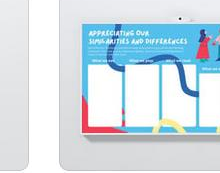

Lavagne online

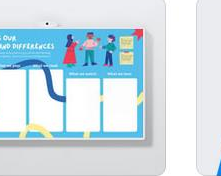

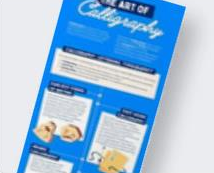

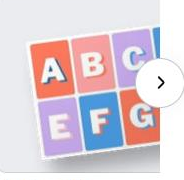

**Flashcard** 

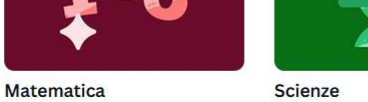

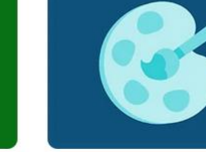

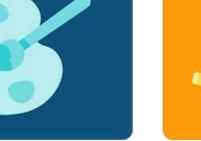

Progettazione grafica

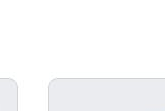

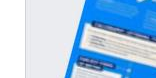

Infografiche

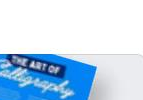

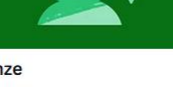

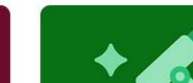

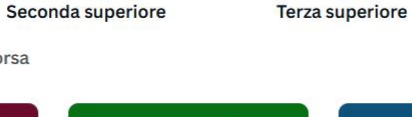

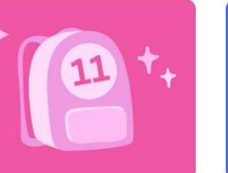

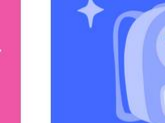

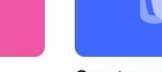

Gli strumenti magici sono strumenti che utilizzano l'intelligenza artificiale.

[Scrittura magica:](https://www.canva.com/it_it/scrittura-magica/) permette di continuare o modificare un testo (anche parziale) selezionando dei comandi elencati nel menu dello strumento

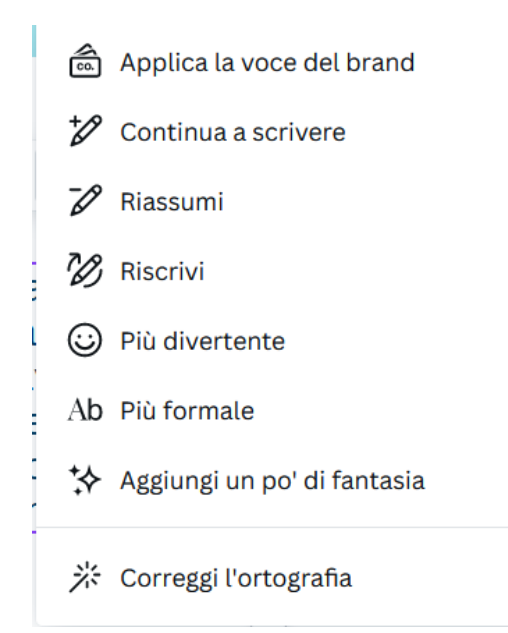

Da testo a video trasforma il testo digitato in video

Da testo a immagine trasforma il testo digitato in immagine

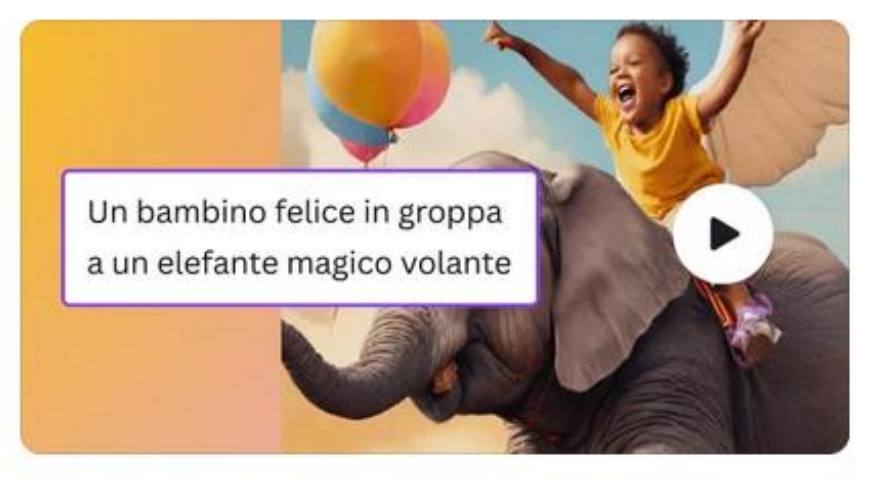

Da testo a video

Immagina il tuo video e trasformalo in realtà

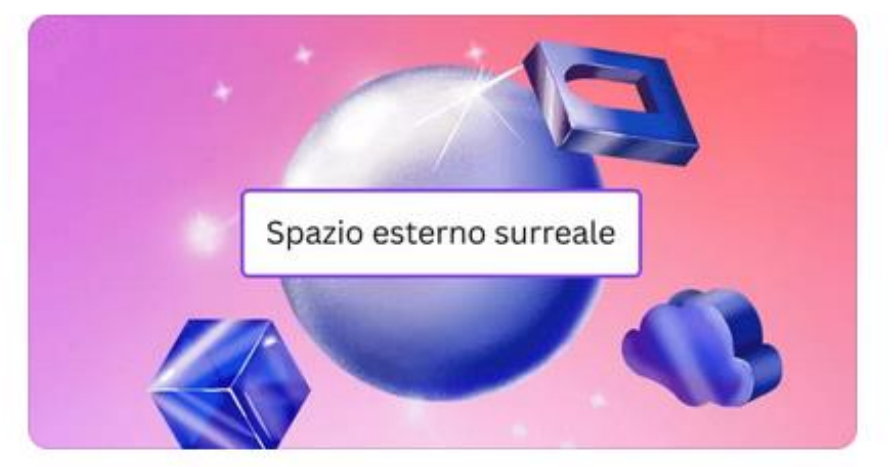

Da testo a immagine Trasforma le tue idee con Da testo a immagine

Espansione magica espande e adatta un'immagine a uno spazio predefinito

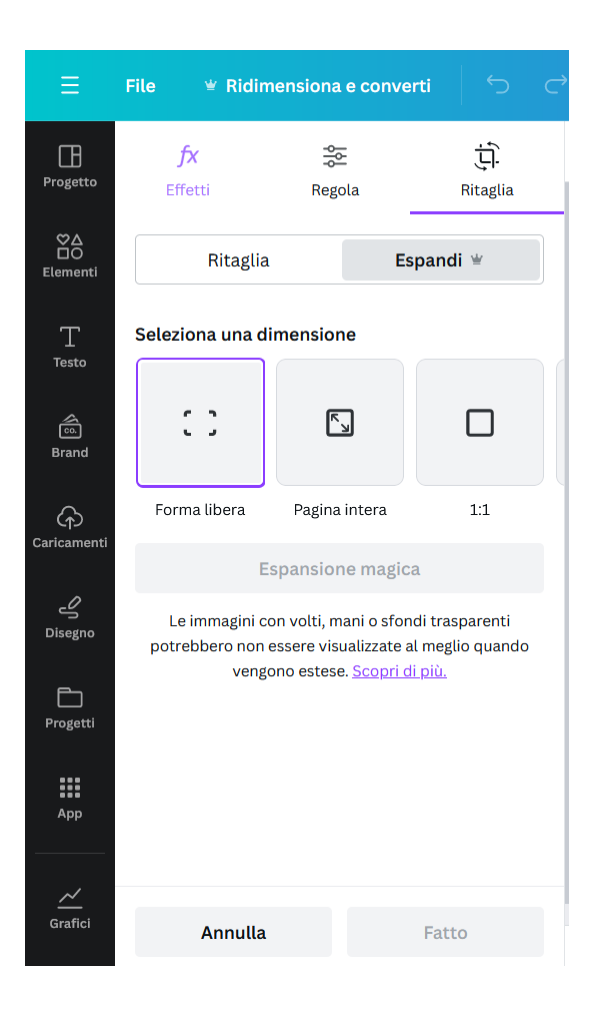

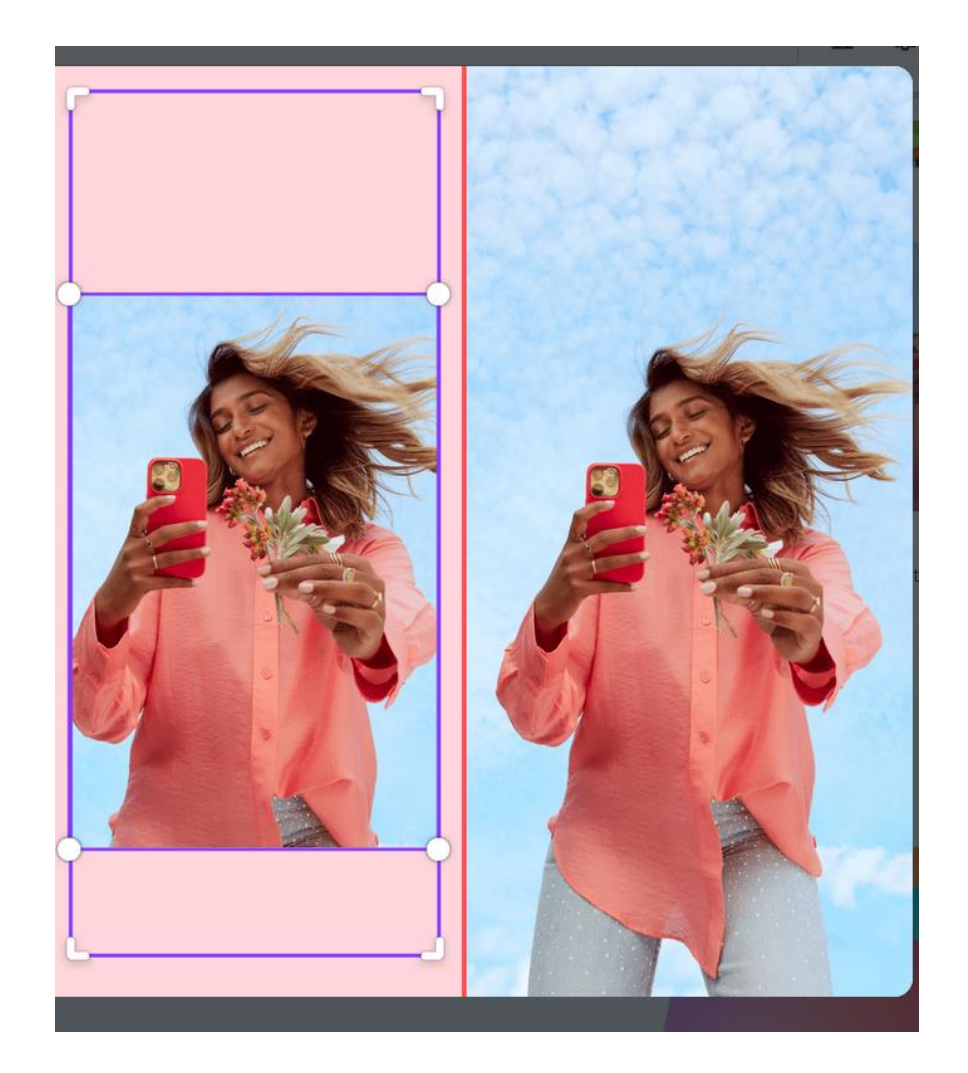

Acquisizione magica separa un oggetto da una foto

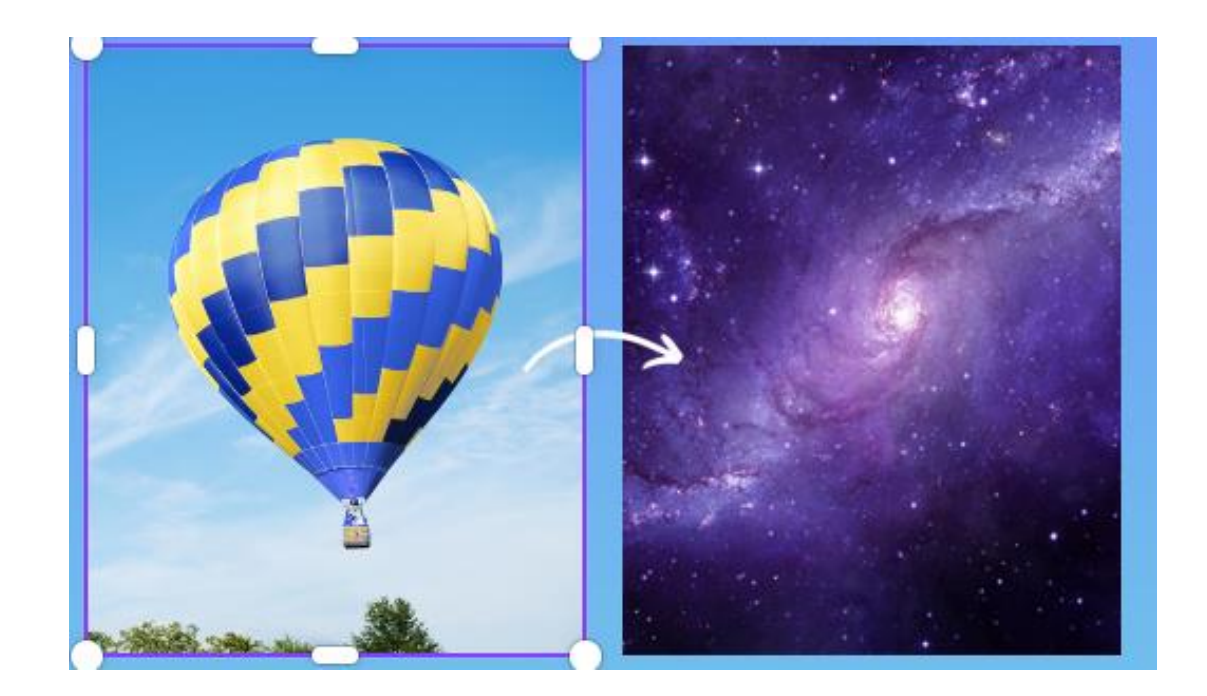

Ritocco magico permette di modificare un'immagine o i suoi elementi

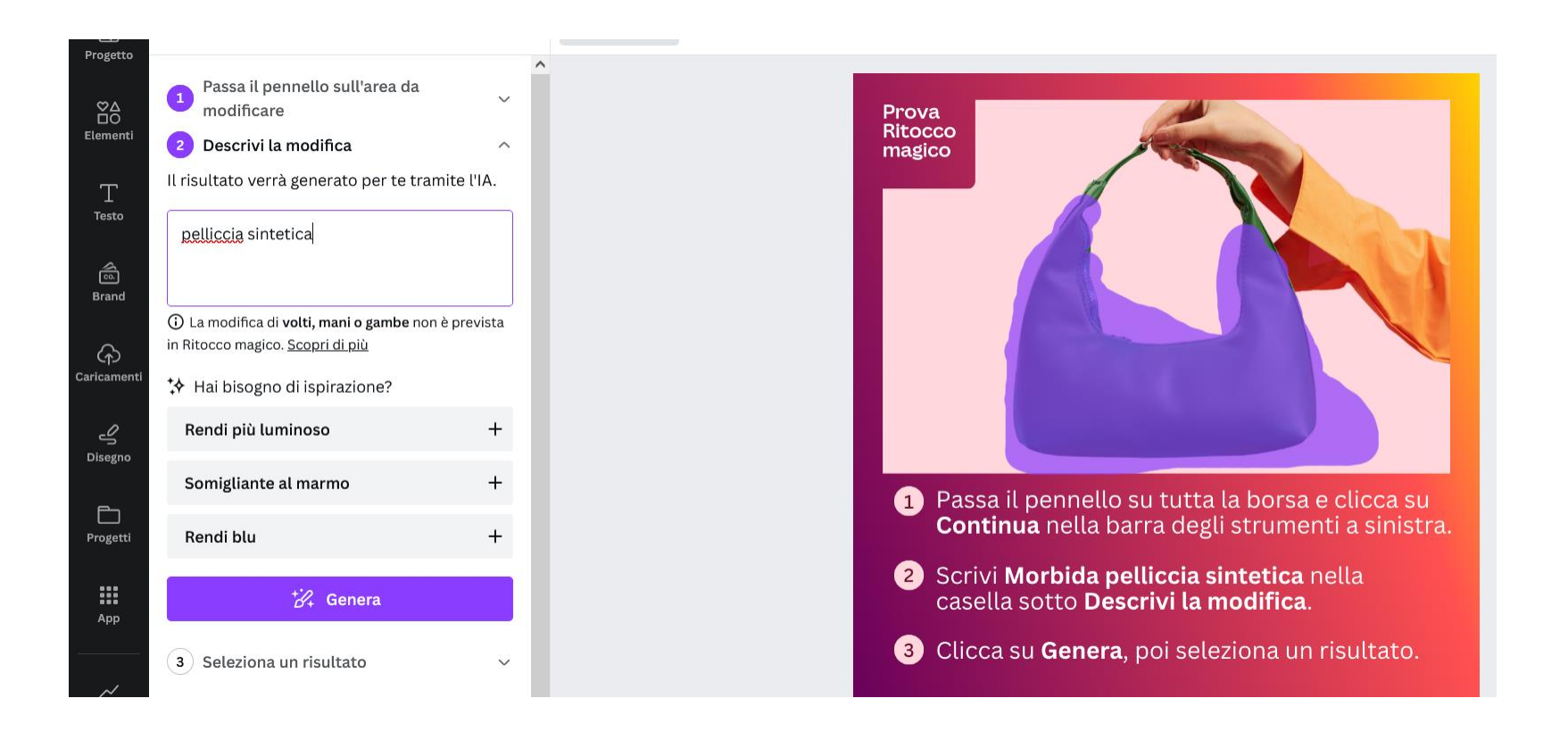

Gomma magica rimuove parti di un'immagine

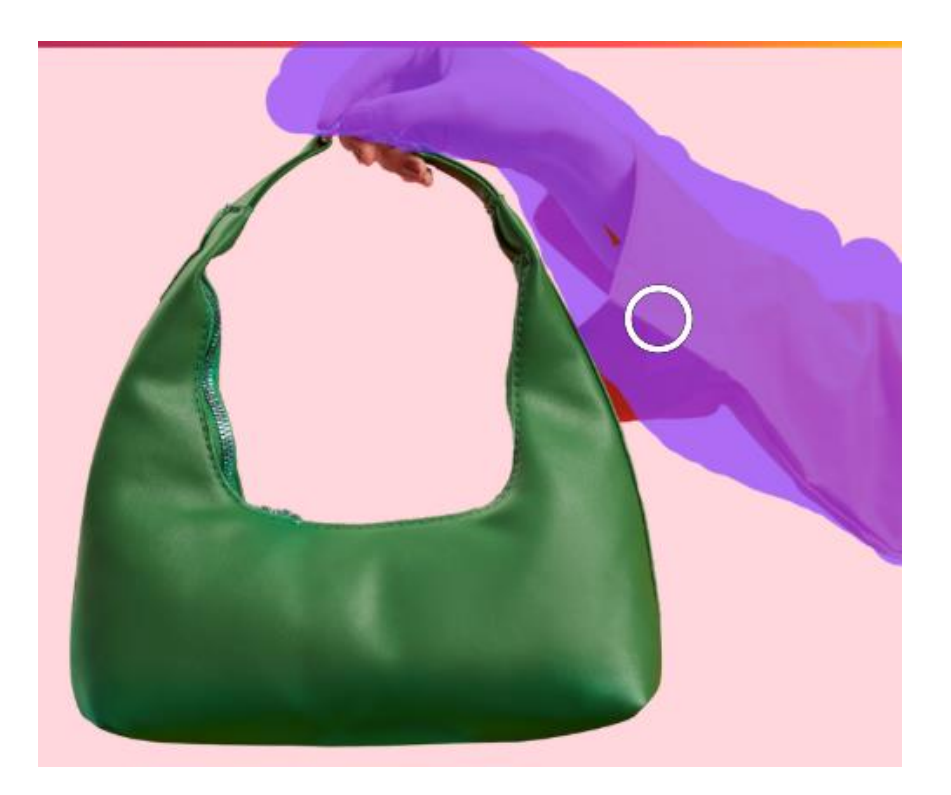

Strumento per rimuovere lo sfondo elimina lo sfondo da video o fotografie

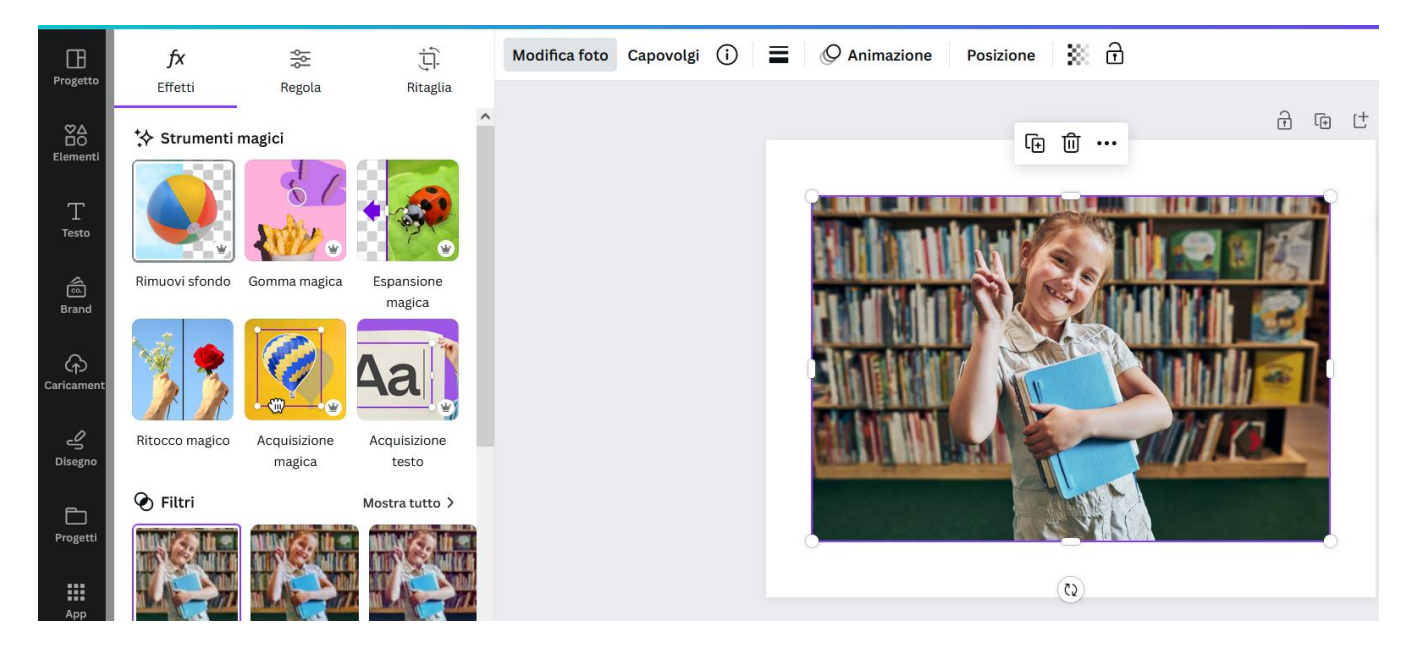

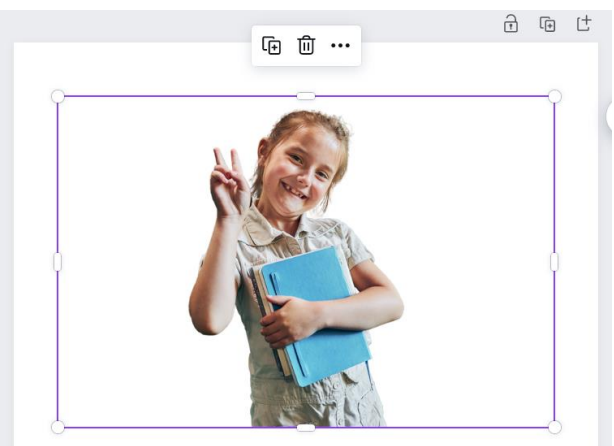

Animazione magica applica animazioni e transizioni

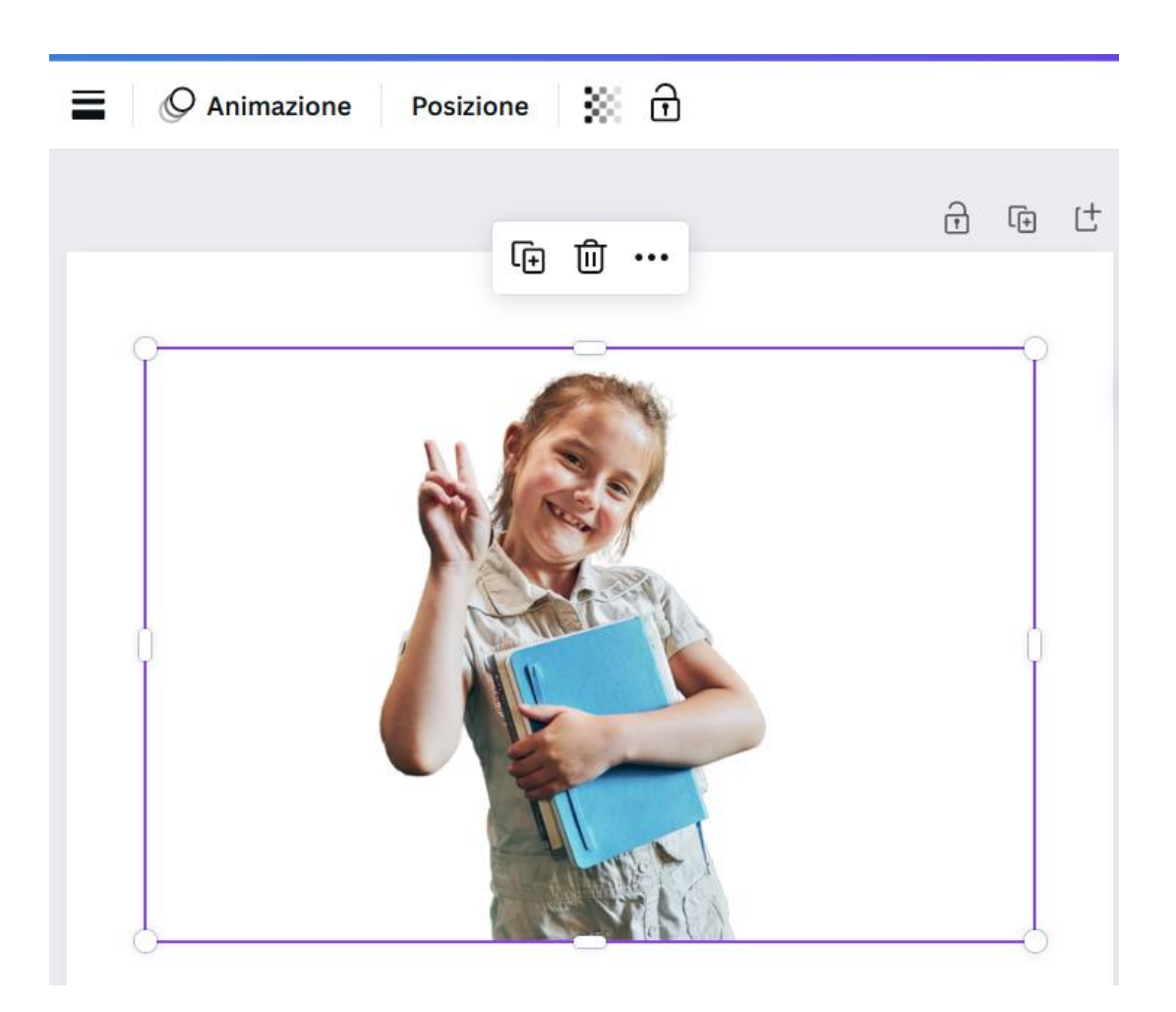

### Effetti

#### $f$ X Effetti

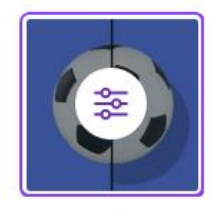

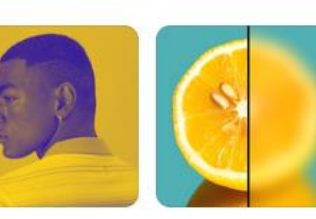

Duotone

Ombre

Sfocatura

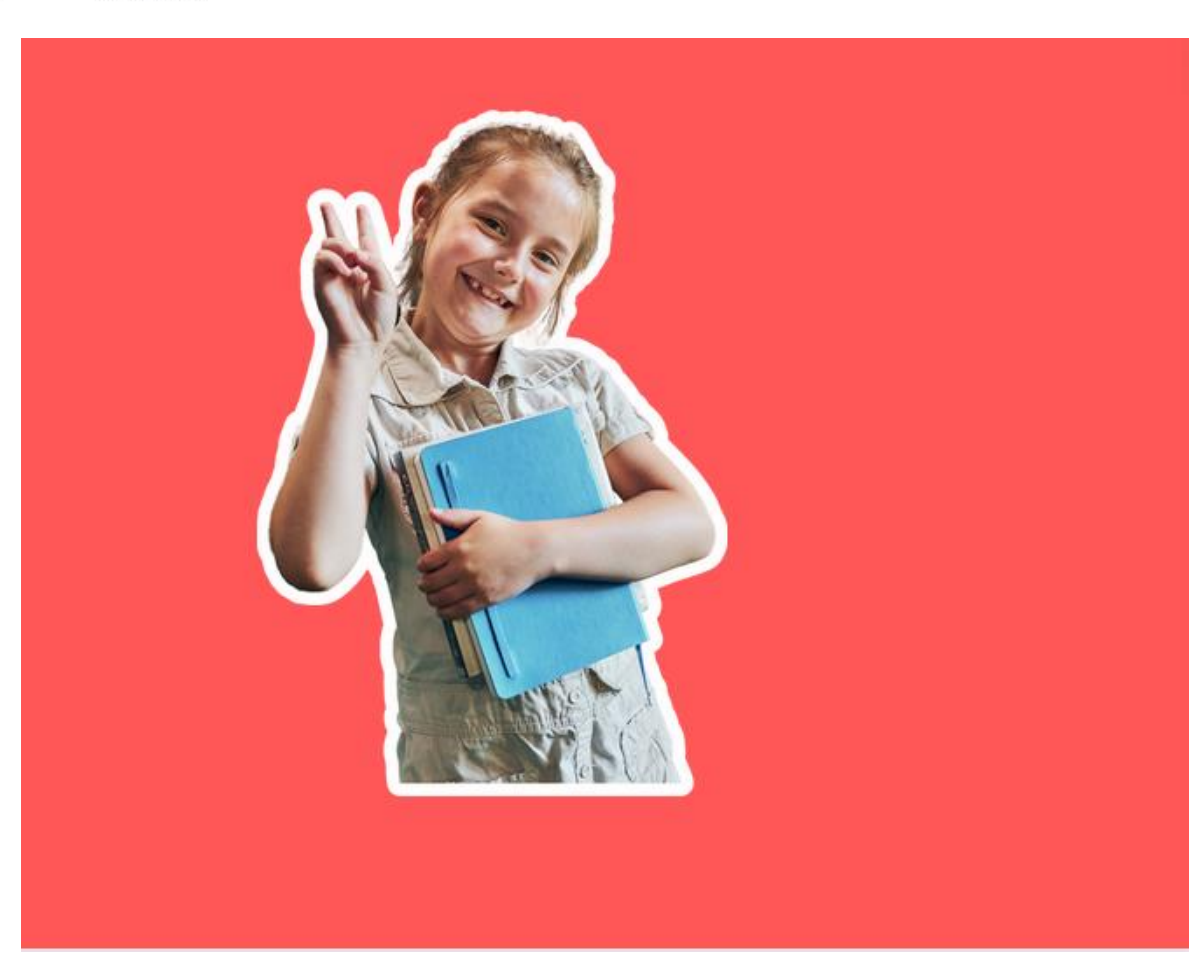